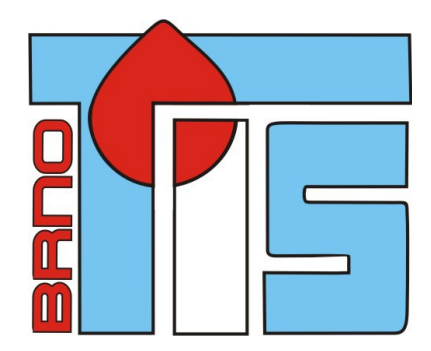

## Uživatelská dokumentace modulu

# On-line objednávání dárců

Jihlava

*Generováno:15.12.2020 www.tis-brno.cz info@tis-brno.cz*

#### Obsah

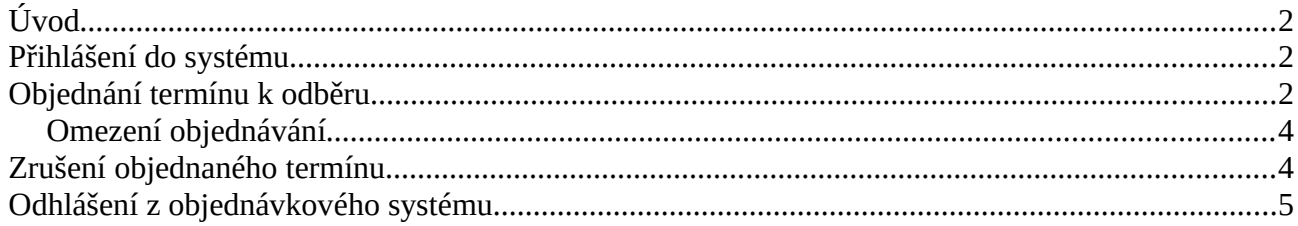

### <span id="page-2-0"></span>**Úvod**

On-line objednávkový systém slouží k rezervaci termínů odběrů dárců krve přes internetové připojení. Dárce má možnost se pomocí webového prohlížeče objednat na jím zvolený termín. Webový objednávkový systém je napojen na objednávkový kalendář daného odběrového centra. Objednávky provedené dárcem přes webový prohlížeč jsou uživatelům odběrového centra zobrazovány ve formuláři Objednávkový kalendář s možností dalšího zásahu.

#### <span id="page-2-2"></span>**Přihlášení do systému**

Po zadání internetové adresy *https://darci.nemji.cz* je zobrazena úvodní obrazovka objednávkového systému. V její levé části je zobrazena aktivní políčko Přihlášení, které odpovídá prvnímu kroku uživatele, kdy je nutné vyplnit přihlašovací údaje ve formuláři v prostřední části obrazovky.

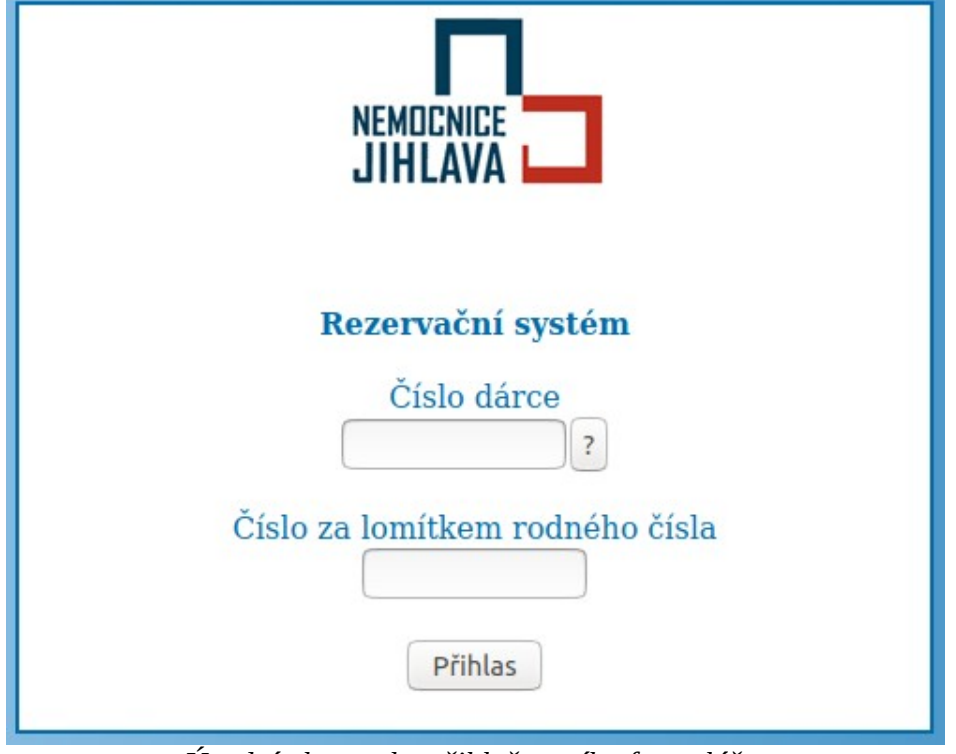

*Úvodní obrazovka přihlašovacího formuláře* 

Přihlašovacími údaji do objednávkového systému jsou :

- **Číslo dárce** uvedeno na průkazce (přihlašovací jméno)
- **Číslo za lomítkem rodného čísla** (heslo)

Po vyplnění přihlašovacích údajů musí dárce kliknout na tlačítko **Přihlas**, pomocí kterého dojde k přihlášení do systému a automatickému zobrazení objednávkového kalendáře.

Pokud dárce neuvedl správné, či neúplné přihlašovací údaje vygeneruje systém kontrolní hlášení a uživatel musí postup zopakovat.

#### <span id="page-2-1"></span>**Objednání termínu k odběru**

Po úspěšném přihlášení je zobrazen formulář pro výběr typu odběru a termínu objednání. Ve

formuláři je zobrazen kalendář s barevnou signalizací jednotlivých časových termínů k objednání. Každému políčku odpovídá konkrétní den a čas.

| REZERVAČNÍ SYSTÉM |                                        |                                          |                                                                           |                                                                                                 |                                                                                |                                                            | DÁRCE S EVIDENCNÍM CÍSLEM 1101574 CONTAST |  |  |  |  |  |  |  |  |
|-------------------|----------------------------------------|------------------------------------------|---------------------------------------------------------------------------|-------------------------------------------------------------------------------------------------|--------------------------------------------------------------------------------|------------------------------------------------------------|-------------------------------------------|--|--|--|--|--|--|--|--|
|                   | O Piná krev Jihlava                    | 1. KROK - VYBERTE TYP ODBÉRU             |                                                                           |                                                                                                 |                                                                                |                                                            |                                           |  |  |  |  |  |  |  |  |
|                   |                                        | 2. KROK - ZVOLTE POŽADOVANÝ DATUM ODBĚRU |                                                                           |                                                                                                 |                                                                                |                                                            |                                           |  |  |  |  |  |  |  |  |
|                   | $\bullet$<br>PROSINEC                  |                                          | $1$ 2 3 4 5 6 7 8 9 10 11 12 13<br>ÚT ST CT PA SO NE PO ÚT ST CT PA SO NE | $\begin{array}{ c c c c }\n\hline\n14 & 15 & 16 & 17 \\ \hline\nPO & UT & ST & CT\n\end{array}$ | B 19 20 21<br>$\frac{24}{CT}$<br>$\frac{22}{11}$<br>23<br>lst                  | 25 26 27 28<br>ÚT                                          |                                           |  |  |  |  |  |  |  |  |
|                   | LEDEN<br>$\ddotmark$                   |                                          |                                                                           | 1 2 3 4 5 6 7 8 9 10 11 12 13 14 15 16 17 18 19 20 PA SO NE PO 0T ST                            | $\frac{21}{C}$<br>$\frac{23}{50}$<br>24<br>$\frac{22}{P\text{A}}$<br><b>NE</b> | 30 31<br>SO NE<br>25 <sub>1</sub><br>26<br><b>PO</b><br>mт |                                           |  |  |  |  |  |  |  |  |
|                   | 3. KROK - ZVOLTE POŽADOVANÝ ČAS ODBÉRU |                                          |                                                                           |                                                                                                 |                                                                                |                                                            |                                           |  |  |  |  |  |  |  |  |
|                   | 14.12, PONDÉLÍ                         |                                          |                                                                           |                                                                                                 |                                                                                |                                                            |                                           |  |  |  |  |  |  |  |  |
|                   | 15.12. ÚTERÝ                           |                                          |                                                                           |                                                                                                 |                                                                                |                                                            |                                           |  |  |  |  |  |  |  |  |
|                   | <b>16.12. STŘEDA</b>                   | 06.30                                    | 06.50                                                                     |                                                                                                 |                                                                                | 08.30<br>08.50                                             |                                           |  |  |  |  |  |  |  |  |
|                   | 17.12. ČTVRTEK                         | 100.00-                                  |                                                                           |                                                                                                 |                                                                                | 08:50                                                      |                                           |  |  |  |  |  |  |  |  |
|                   |                                        | .                                        | .                                                                         | $-$                                                                                             | $1.2.14 \pm 0.002$<br>$  -$<br>$-$                                             | $\sim$ $\sim$ $\sim$<br>$\overline{\phantom{a}}$           |                                           |  |  |  |  |  |  |  |  |

*Ukázka objednávkového kalendáře přihlášeného uživatele* 

Barevná signalizace políček:

• **červená** - termín nevhodný k objednání (ochranná lhůta dárce od posledního odběru nebo obsazený termín)

- **zelená** termín vhodný k objednání
- **žlutá** objednaný termín dárcem

• **šedá** - termín mimo pracovní dobu odběrového centra, nebo termín, který není pro dárce dostupný (blokace dárce atd.)

Nad týdenním objednávkovým kalendářem je zobrazen měsíční kalendář, pomocí kterého se dárce může pohybovat na jiné termíny než je zobrazený aktuální týden. Po kliknutí na vybraný den v měsíčním kalendáři dojde k překreslení objednávkového kalendáře dle výběru. Posun na jiný měsíc než je aktuálně zobrazen je možno provést kliknutím na šipku vlevo, zobrazenou u názvu měsíce.

Dárce se může objednat pouze na termíny označené zeleným polem!!

| 1. KROK - VYBERTE TYP ODBĚRU                                                                           |       |                |                |                |   |                             |       |  |                                              |                                                                                                    |  |  |  |  |  |  |  |  |  |  |  |  |  |                |       |  |  |       |  |
|----------------------------------------------------------------------------------------------------|-------|----------------|----------------|----------------|---|-----------------------------|-------|--|----------------------------------------------|----------------------------------------------------------------------------------------------------|--|--|--|--|--|--|--|--|--|--|--|--|--|----------------|-------|--|--|-------|--|
| <b>O</b> Piná krev Jihlava                                                                             |       |                |                |                |   |                             |       |  |                                              |                                                                                                    |  |  |  |  |  |  |  |  |  |  |  |  |  |                |       |  |  |       |  |
| 2. KROK - ZVOLTE POŽADOVANÝ DATUM ODBĚRU                                                               |       |                |                |                |   |                             |       |  |                                              |                                                                                                    |  |  |  |  |  |  |  |  |  |  |  |  |  |                |       |  |  |       |  |
|                                                                                                    |       |                |                |                |   |                             |       |  |                                              |                                                                                                    |  |  |  |  |  |  |  |  |  |  |  |  |  |                |       |  |  |       |  |
| <b>PROSINEC</b>                                                                                        |       |                |                |                |   |                             |       |  |                                              | 1 2 3 4 5 6 7 8 9 10 11 12 13 14 15 16 17 18 19 20 21 22 23 24 25 26 27 28 29 30 31<br>UT ST CT PA SO NE PO UT ST CT PA SO NE PO UT ST CT PA SO NE PO UT ST CT PA SO NE PO UT ST CT |  |  |  |  |  |  |  |  |  |  |  |  |  |                |       |  |  |       |  |
| <b>LEDEN</b>                                                                                           |       | $\overline{2}$ | $\overline{3}$ | $\overline{4}$ | 5 | 6<br>PÁ SO NE PO ÚT ST ČT I |       |  | 23 24 25 26 27 28 29<br>SO NE PO UT ST CT PA |                                                                                                    |  |  |  |  |  |  |  |  |  |  |  |  |  | 30 31<br>SO NE |       |  |  |       |  |
| Opravdu chcete rezervovat termín na Středu 16.12.2020 8:30 ?<br>3. KROK - ZVOLTE POŽADOVANÝ ČAS ODBĚRU |       |                |                |                |   |                             |       |  |                                              |                                                                                                    |  |  |  |  |  |  |  |  |  |  |  |  |  |                |       |  |  |       |  |
| <b>14.12. PONDÉLÍ</b>                                                                                  |       |                |                |                |   |                             |       |  | OK<br>Zrušit                                 |                                                                                                    |  |  |  |  |  |  |  |  |  |  |  |  |  |                |       |  |  |       |  |
| 15.12. ÚTERÝ                                                                                           |       |                |                |                |   |                             |       |  |                                              |                                                                                                    |  |  |  |  |  |  |  |  |  |  |  |  |  |                |       |  |  |       |  |
| <b>16.12. STŘEDA</b>                                                                                   | 05.30 |                |                |                |   |                             | 06.50 |  |                                              |                                                                                                    |  |  |  |  |  |  |  |  |  |  |  |  |  |                | 08.30 |  |  | 08.50 |  |
| 17.12. ČTVRTEK                                                                                         | 06.30 |                |                |                |   |                             |       |  |                                              |                                                                                                    |  |  |  |  |  |  |  |  |  |  |  |  |  |                | 08.50 |  |  |       |  |
|                                                                                                    |       |                |                |                |   |                             |       |  |                                              |                                                                                                    |  |  |  |  |  |  |  |  |  |  |  |  |  |                |       |  |  |       |  |
|                                                                                                    |       |                |                |                |   |                             |       |  |                                              |                                                                                                    |  |  |  |  |  |  |  |  |  |  |  |  |  |                |       |  |  |       |  |

*Kontrolní dotaz vybraného termínu*

Po kliknutí na vybraný termín a kladném zodpovězení kontrolního dotazu dojde k objednání zvoleného termínu. Tento termín je vyznačen žlutým políčkem a současně je pod kalendářem zapsán údaj o rezervovaným termínu včetně času.

| 2 apount dual of reper volvangin terminal vectific easur<br>1. KROK - VYBERTE TYP ODBĚRU |  |  |                                                                                                    |  |  |  |  |                                                                                                    |  |  |  |  |  |  |  |  |  |  |  |  |  |  |                      |  |  |  |  |  |  |
|------------------------------------------------------------------------------------------|--|--|----------------------------------------------------------------------------------------------------|--|--|--|--|----------------------------------------------------------------------------------------------------|--|--|--|--|--|--|--|--|--|--|--|--|--|--|----------------------|--|--|--|--|--|--|
| <b>O</b> Plná krev Jihlava                                                               |  |  |                                                                                                    |  |  |  |  |                                                                                                    |  |  |  |  |  |  |  |  |  |  |  |  |  |  |                      |  |  |  |  |  |  |
| 2. KROK - ZVOLTE POŽADOVANÝ DATUM ODBĚRU                                                 |  |  |                                                                                                    |  |  |  |  |                                                                                                    |  |  |  |  |  |  |  |  |  |  |  |  |  |  |                      |  |  |  |  |  |  |
| PROSINEC                                                                                 |  |  | 1 2 3 4 5 6 7 8 9 30 31<br>UT ST CT PA SO NE PO UT ST CT PA SO NE PO UT ST CT PA SO NE PO UT ST CT PA SO NE PO UT ST CT PA SO NE PO UT ST CT |  |  |  |  |                                                                                                    |  |  |  |  |  |  |  |  |  |  |  |  |  |  |                      |  |  |  |  |  |  |
| LEDEN                                                                                    |  |  |                                                                                                    |  |  |  |  | 1 2 3 4 5 6 7 8 9 30 1 1 2 3 4 5 6 7 8 9 30 1 $\frac{1}{27}$ 8 9 $\frac{10}{27}$ 8 $\frac{9}{27}$ 8 $\frac{10}{27}$ 8 $\frac{11}{27}$ $\frac{12}{37}$ $\frac{13}{37}$ $\frac{14}{37}$ $\frac{15}{37}$ $\frac{16}{37}$ $\frac{17}{16}$ $\frac{18}{30}$ $\frac{19}{N\epsilon}$ $\frac{20}{37}$ |  |  |  |  |  |  |  |  |  |  |  |  |  |  |                      |  |  |  |  |  |  |
| 3. KROK - ZVOLTE POŽADOVANÝ ČAS ODBĚRU                                                   |  |  |                                                                                                    |  |  |  |  |                                                                                                    |  |  |  |  |  |  |  |  |  |  |  |  |  |  |                      |  |  |  |  |  |  |
| 14.12. PONDĚLÍ                                                                           |  |  |                                                                                                    |  |  |  |  |                                                                                                    |  |  |  |  |  |  |  |  |  |  |  |  |  |  |                      |  |  |  |  |  |  |
| <b>15.12. ÚTERÝ</b>                                                                      |  |  |                                                                                                    |  |  |  |  |                                                                                                    |  |  |  |  |  |  |  |  |  |  |  |  |  |  |                      |  |  |  |  |  |  |
| <b>16.12. STŘEDA</b>                                                                     |  |  |                                                                                                    |  |  |  |  |                                                                                                    |  |  |  |  |  |  |  |  |  |  |  |  |  |  | <b>Zruš</b><br>08.30 |  |  |  |  |  |  |
| 17.12. ČTVRTEK                                                                           |  |  |                                                                                                    |  |  |  |  |                                                                                                    |  |  |  |  |  |  |  |  |  |  |  |  |  |  |                      |  |  |  |  |  |  |
| VÁMI ZVOLENÉ TERMÍNY: 16.12.2020 08.30 PLNÁ KREV JIHLAVA                                 |  |  |                                                                                                    |  |  |  |  |                                                                                                    |  |  |  |  |  |  |  |  |  |  |  |  |  |  |                      |  |  |  |  |  |  |
|                                                                                          |  |  |                                                                                                    |  |  |  |  |                                                                                                    |  |  |  |  |  |  |  |  |  |  |  |  |  |  |                      |  |  |  |  |  |  |

*Ukázka formuláře s objednaným termínem* 

Pro objednávkový systém TIS platí, že dárce si může objednat pouze jeden termín v rámci odběru plné krve. Systém uživateli neumožní rezervaci současně na více termínů.

#### <span id="page-4-1"></span>*Omezení objednávání*

Pro webové objednávání jsou nastavena tato omezení:

- Je-li dárce blokovaný, nemůže se objednat
- Má-li dárce více než 66 let nemůže se objednat

• Možnost objednávní ovlivňují specifikace dárce. Má-li např. dárce specifikaci NE Plná krev, nemůže se objednat na odběr apod.

#### <span id="page-4-0"></span>**Zrušení objednaného termínu**

Rezervovaný termín dárce je zobrazen v zápatí objednávkového formuláře - pod kalendářem. V kalendáři je zarezervovaný termín vyznačen žlutým podbarvením. V rámečku se zvoleným časem je zobrazeno tlačítko **Zruš** , pomocí kterého dojde ke zrušení zvoleného termínu objednávky. Po kliknutí na toto tlačítko u rušeného termínu dojde systémem k vygenerování kontrolního dotazu, ve kterém je nutné volbu potvrdit tlačítkem **OK** .

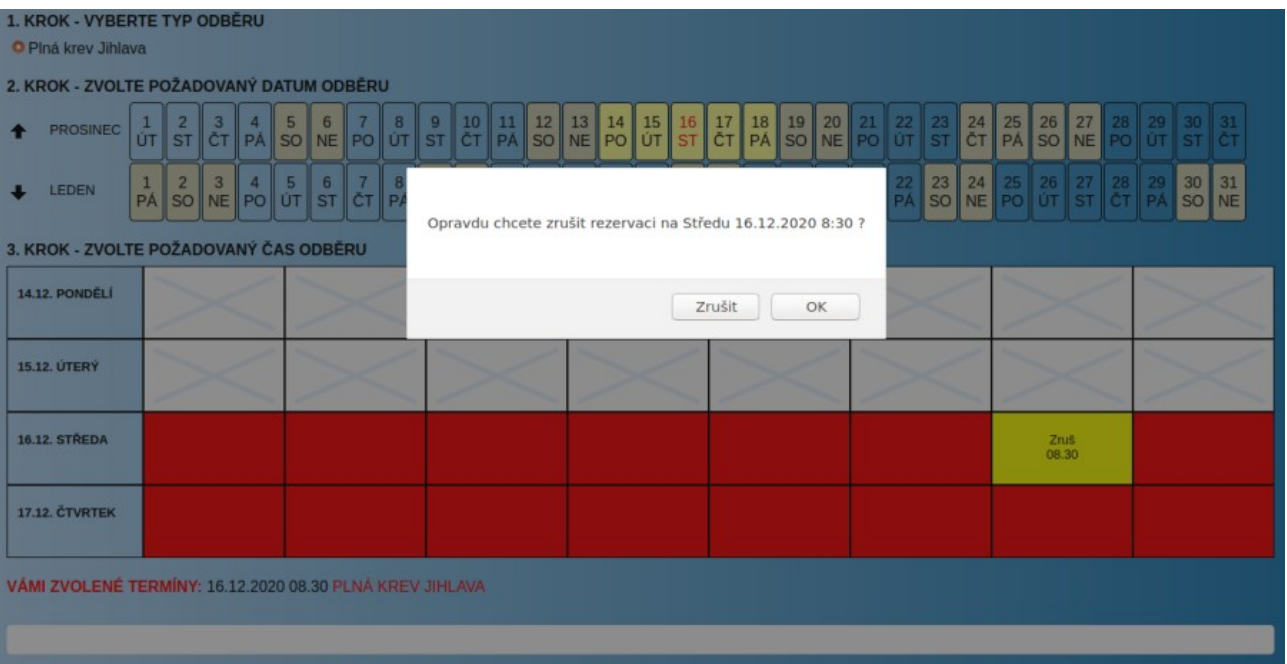

*Ukázka kontrolního dotazu při zrušení objednaného termínu* 

Rušený termín následně zmizí se seznamu objednaných termínů a dárci je umožněno objednání jiného termínu.

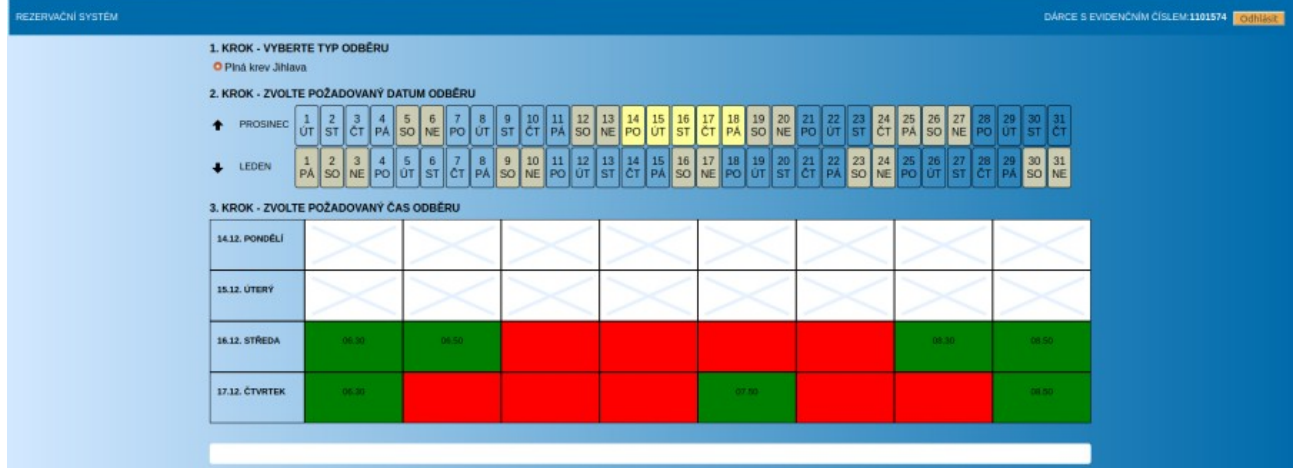

*Ukázka rezervačního formuláře po odhlášení objednaného termínu* 

#### <span id="page-5-0"></span>**Odhlášení z objednávkového systému**

Pro ukončení práce v objednávkovém systému je třeba kliknout na volbu **Odhlásit** v pravé části obrazovky objednávkového systému. Po tomto kroku se zobrazí úvodní formulář pro zadání přihlašovacích údajů a dárce je tímto z objednávkového systému odhlášen.

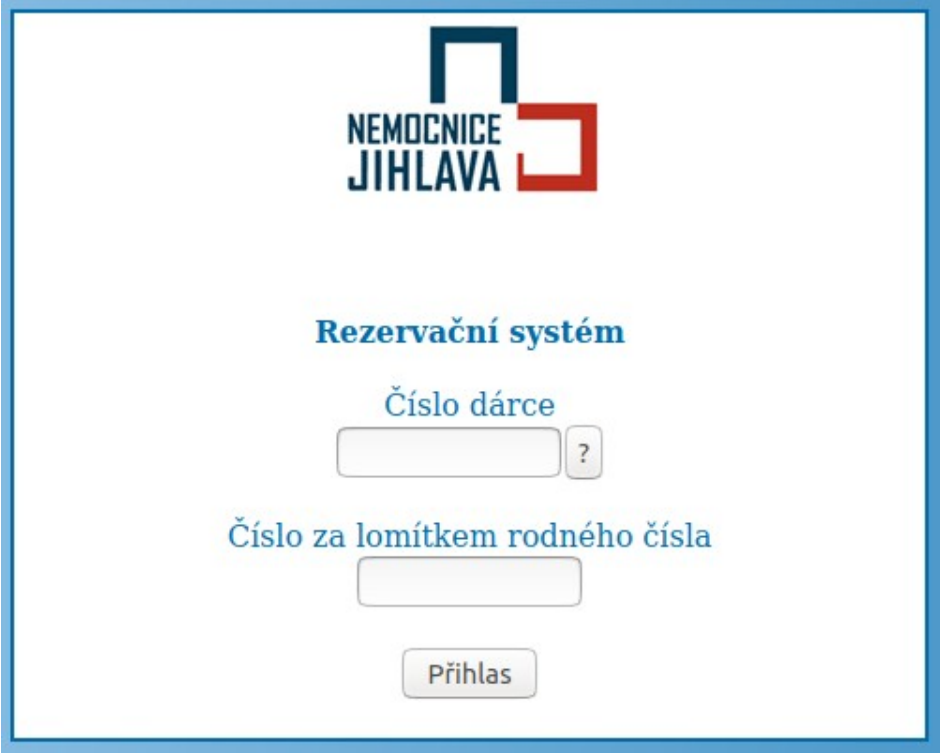

*Ukázka rezervačního formuláře po odhlášení*